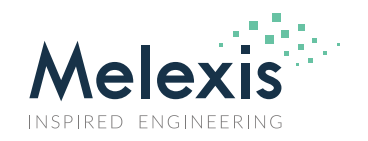

### **Contents**

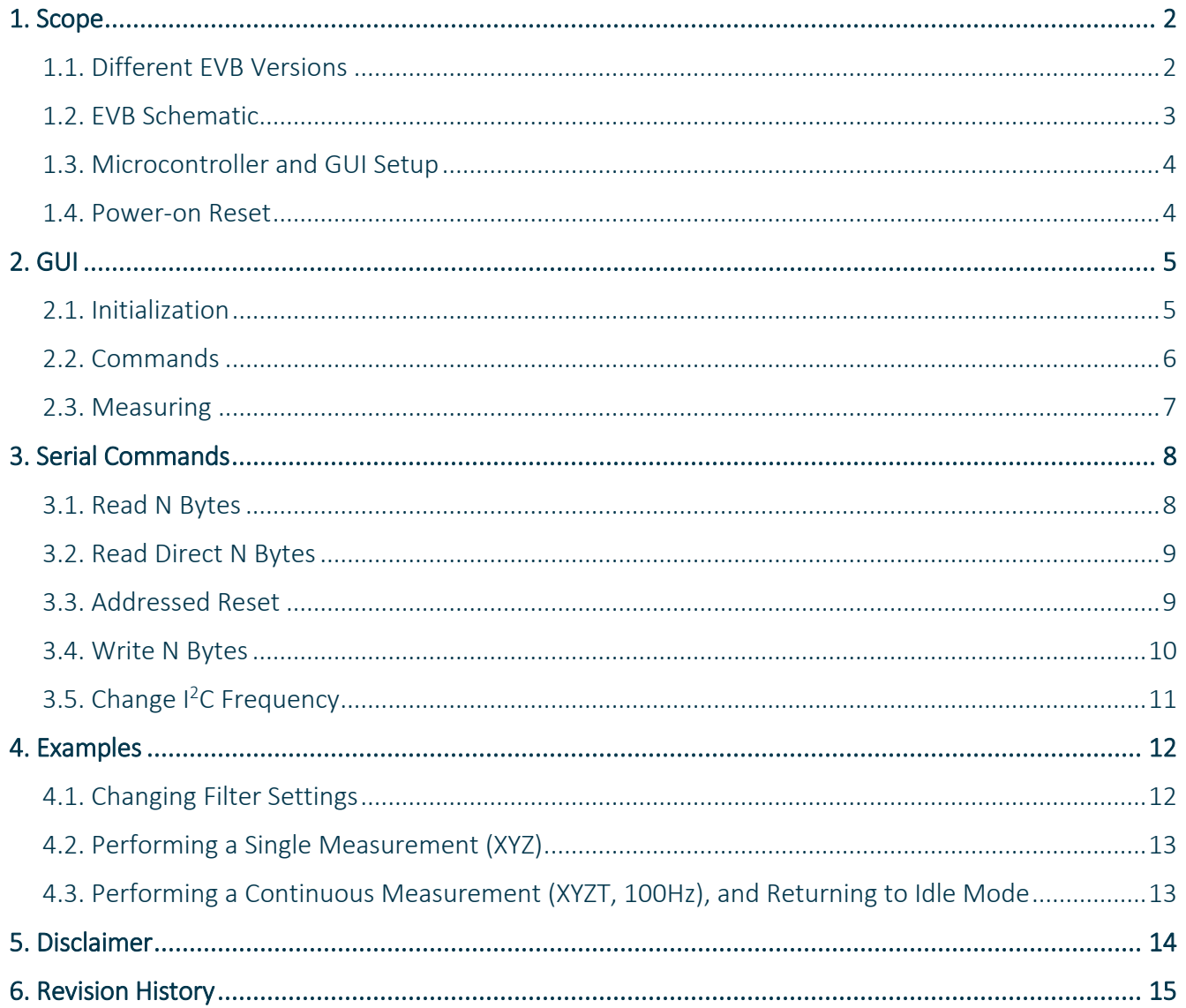

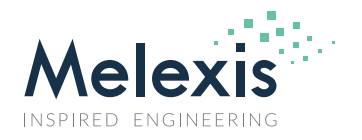

#### <span id="page-1-0"></span>**1. Scope**

This document shows the schematic of the EVB for MLX90397 and how it can be used easily to get started. Note that any of the code is provided as is, and is not guaranteed to be error free. It is only to be used as a demo.

All tools discussed in this document are found on [www.melexis.com/EVB90397.](http://www.melexis.com/EVB90397)

**Important is that the IC does not contain a power-on reset circuit, so to ensure a proper reset, follow section [1.4](#page-3-1) carefully.**

#### <span id="page-1-1"></span>1.1. Different EVB Versions

**Important:** the MLX90397 operates at 3.3V, which means that when connecting it to a microcontroller one needs to make sure to use a 3.3V microcontroller. Two different versions of the EVB are available:

- **Breakout** version: EVB90397\_BK
	- o Standard Evaluation Board for MLX90397RLQ-AAA-000. Version without pin header.
	- o The IC is mounted, together with two 100nF decoupling capacitors. The six used pins of the IC are directly routed to the 6-pin header footprint.
- **DVK Magnetic** version: EVB90397\_DVK
	- o Evaluation Board for MLX90397RLQ-AAA-000, fully compatible with the Triaxis DVK magnetic board.
	- o The IC is mounted, together with two 100nF decoupling capacitors. The VDD and VDD\_I2C are shorted via the 0Ω resistor. The chip is supplied with 3.3V and communication will happen at 3.3V level.

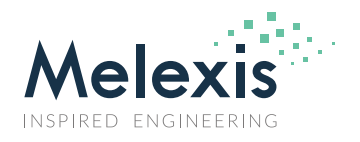

#### <span id="page-2-0"></span>1.2. EVB Schematic

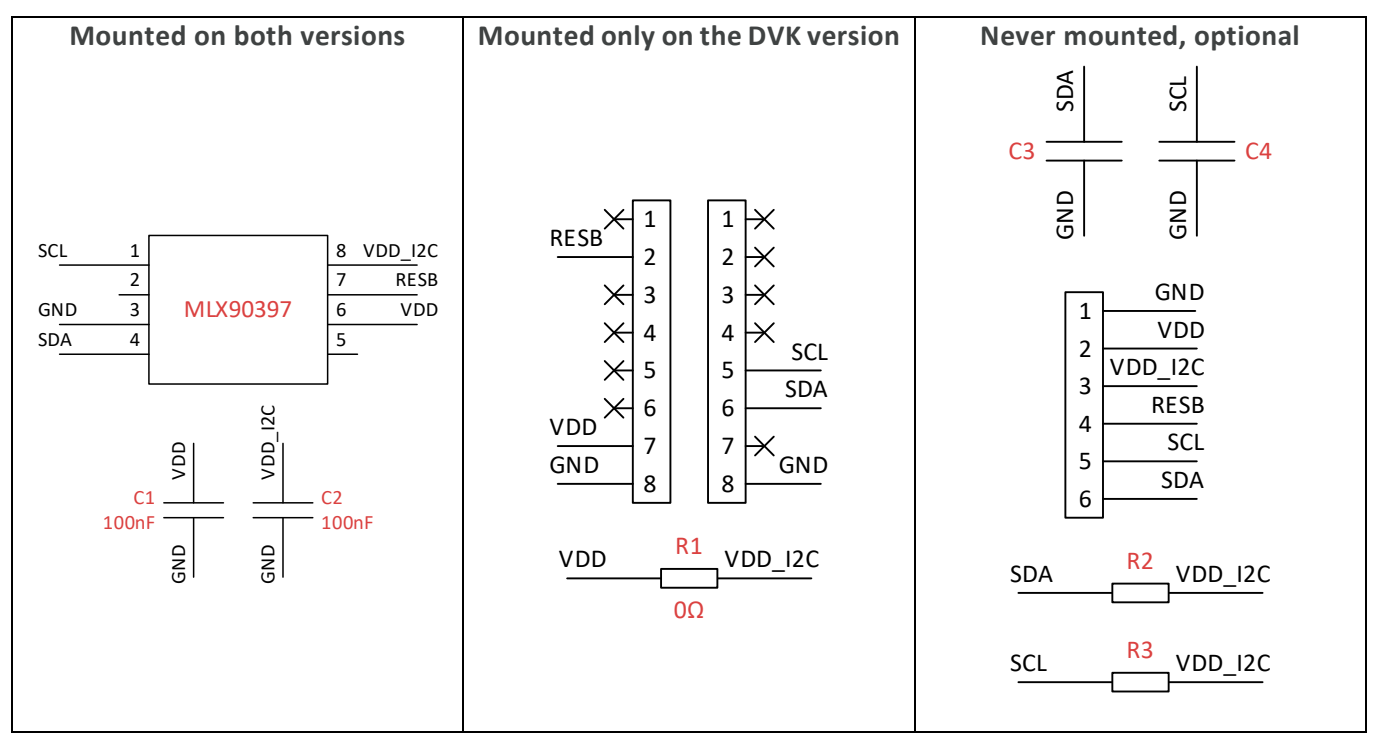

C3 and C4 are decoupling capacitors for the SDA and SCL lines, optional.

R2 and R3 are pull-up resistors for the SDA and SCL lines, optional.

<span id="page-3-3"></span>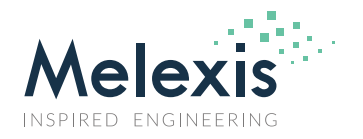

#### <span id="page-3-0"></span>1.3. Microcontroller and GUI Setup

Firmware is written for the below microcontroller.

- Compatible Arduino®:<https://www.arduino.cc/>
	- o An example code (.ino) is made implementing all the functions, executing them based on serial commands and returning the replies to the PC. $<sup>(1)</sup>$  $<sup>(1)</sup>$  $<sup>(1)</sup>$ </sup>
	- o Install the software from the website to have also the drivers and to be able to upload the code to the board.
	- o Make sure to use a 3.3V version! (or use a level shifter)

As GUI, an executable is available on [www.melexis.com/EVB90397](http://www.melexis.com/EVB90397) which implements the commands from section [3](#page-7-0) of this document and visualizes the reply from the IC. As the GUI is written in LabVIEW™ software, make sure to install the runtime engine (2019, 32-bit) in order to run it, which can be downloaded free of charge.

#### <span id="page-3-1"></span>1.4. Power-on Reset

Since there is no power-on reset circuit inside the IC, to ensure proper reset of the IC the user has to make sure to provide the IC with the reset pulse according the datasheet.

On the DVK this can be achieved by pressing the "Reset" button on the compatible 3.3V main board, if connected.

 $\overline{a}$ 

<span id="page-3-2"></span>*<sup>1</sup> Due to the implementation of the I2 C library, the "Read Direct" function does not detect Nacks. As from Rev2.0 of the demo code this has been fixed.*

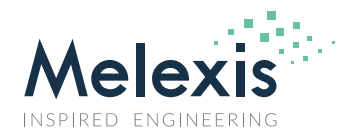

### <span id="page-4-0"></span>**2. GUI**

In the demo (V1.0), three tabs are present. All of them are shown in the following chapters.

### <span id="page-4-1"></span>2.1. Initialization

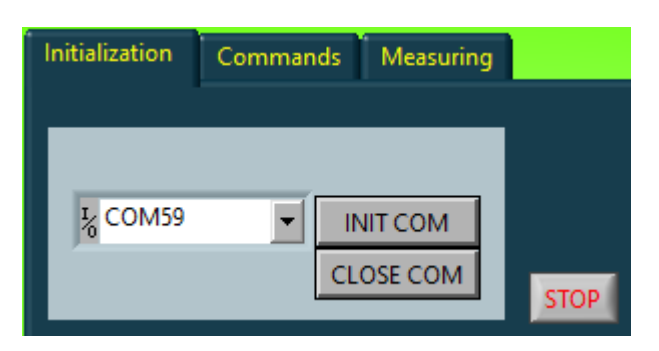

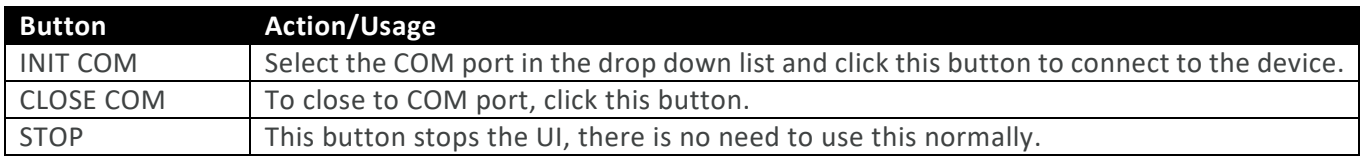

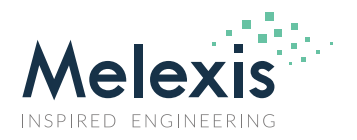

#### <span id="page-5-0"></span>2.2. Commands

If a Nack is detected, the green border will turn red. $<sup>(1)</sup>$  $<sup>(1)</sup>$  $<sup>(1)</sup>$ </sup>

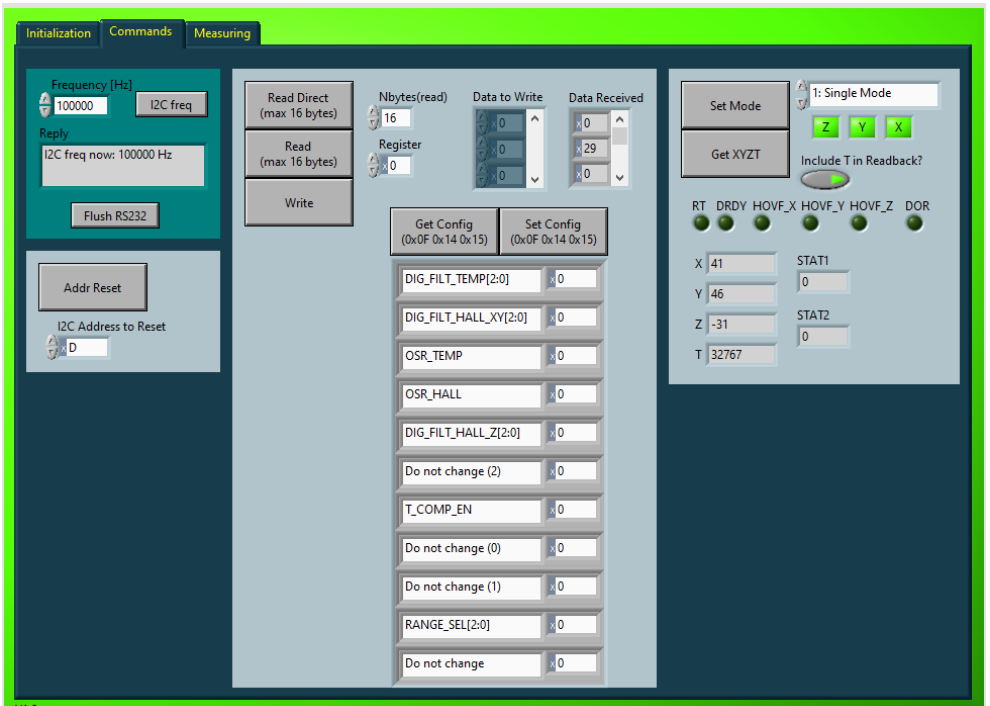

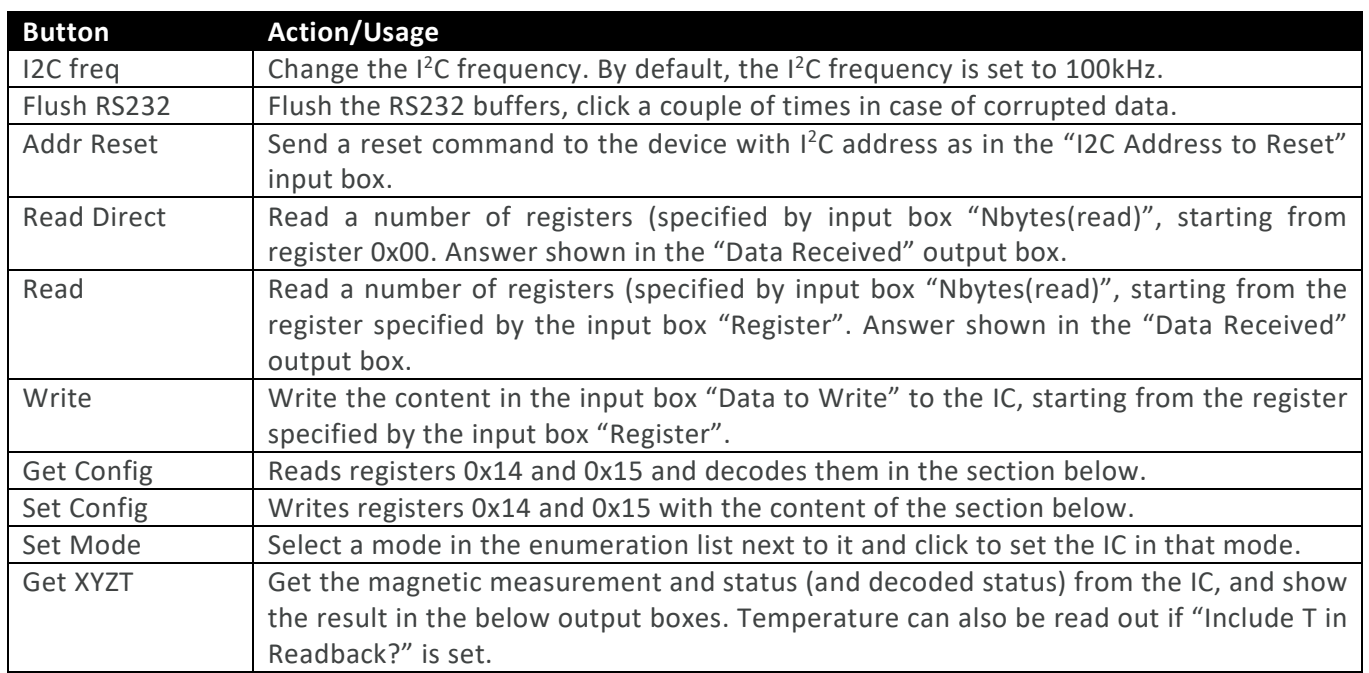

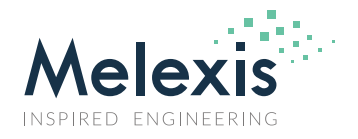

#### <span id="page-6-0"></span>2.3. Measuring

If a Nack is detected, the green border will turn red. A conversion to  $\mu$ T and degC using typical sensitivity can be done. Selection of the correct version is needed.

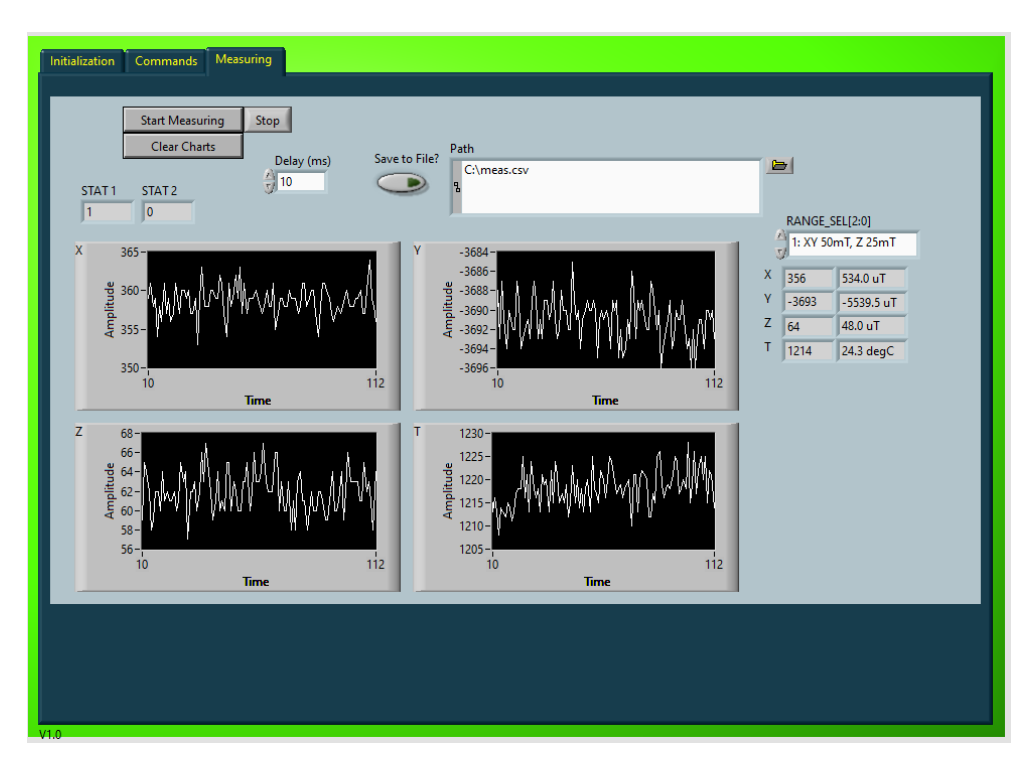

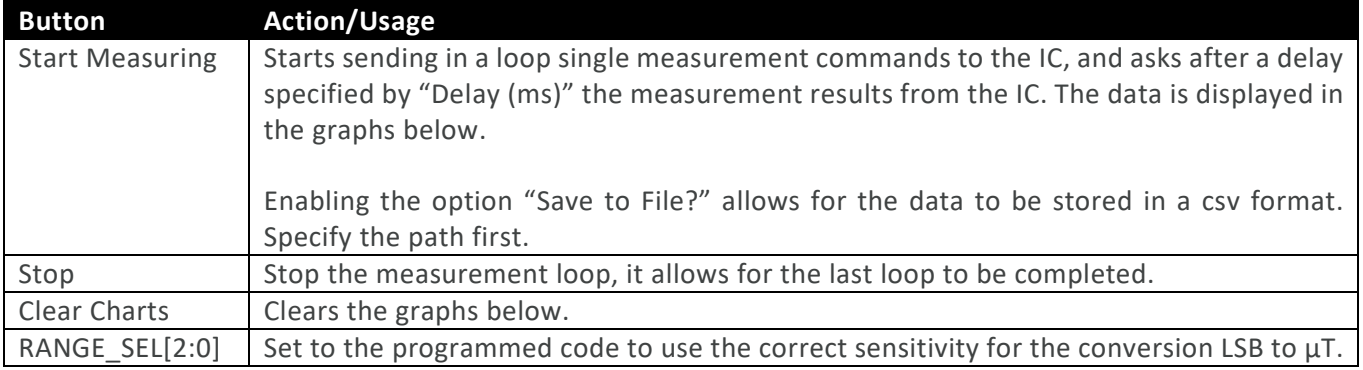

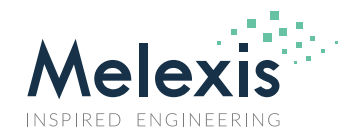

### <span id="page-7-0"></span>**3. Serial Commands**

The commands are send on the serial bus with following settings:

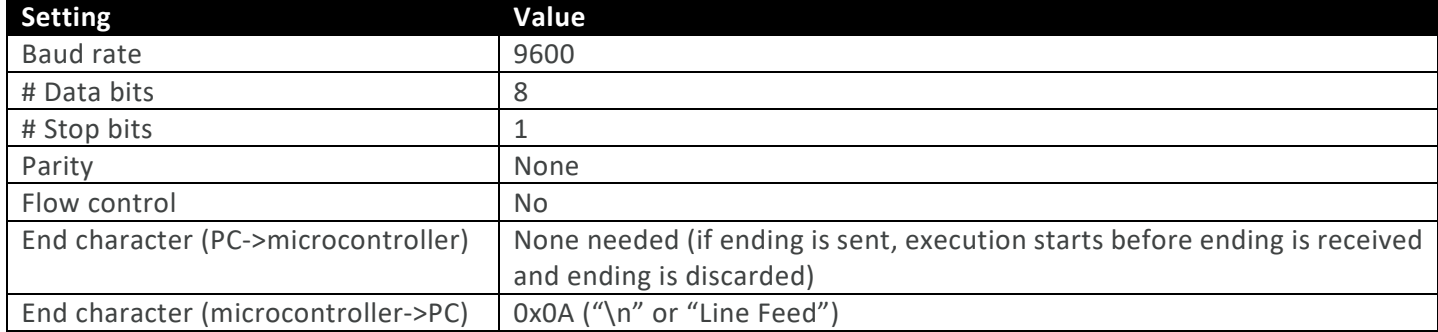

If more than one information is returned, each data section is ended by a ";" to allow for splitting, this includes the last section. In case of a single information, the data is not ended by a ";".

#### <span id="page-7-1"></span>3.1. Read N Bytes

To read N bytes starting from a specified register, send to the microcontroller the following sequence. Note that setting Nbytes to 0 will equal 16 bytes to be read out.

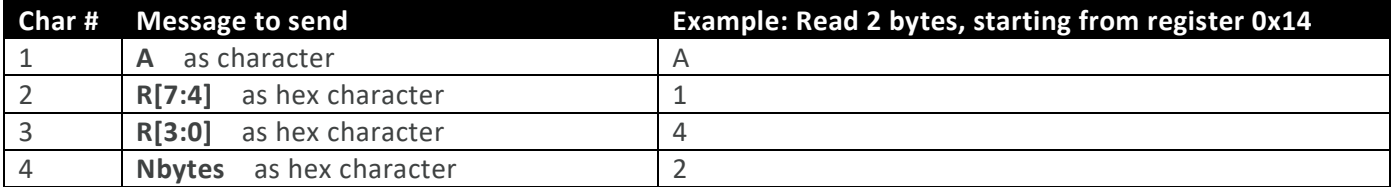

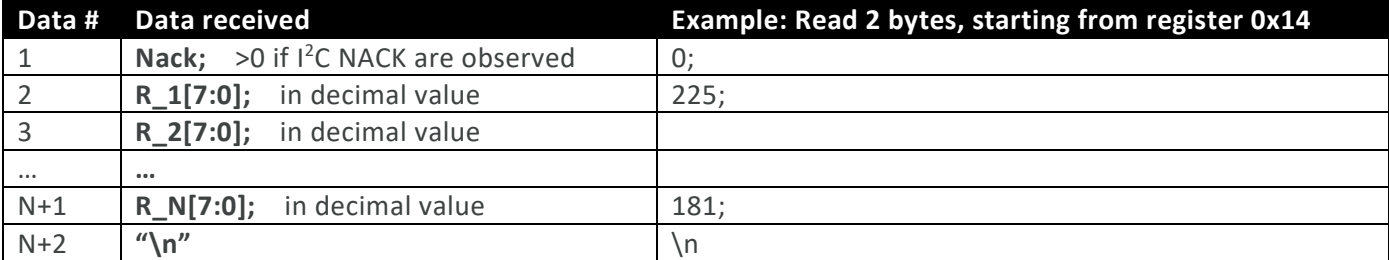

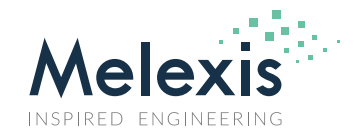

#### <span id="page-8-0"></span>3.2. Read Direct N Bytes

To read N bytes starting from register 0x00, send to the microcontroller the following sequence. Note that setting Nbytes to 0 will equal 16 bytes to be read out.<sup>[\(1\)](#page-3-3)</sup>

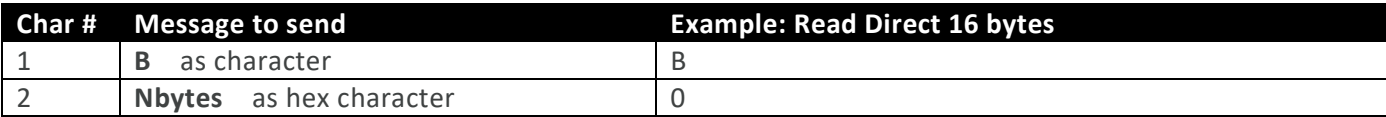

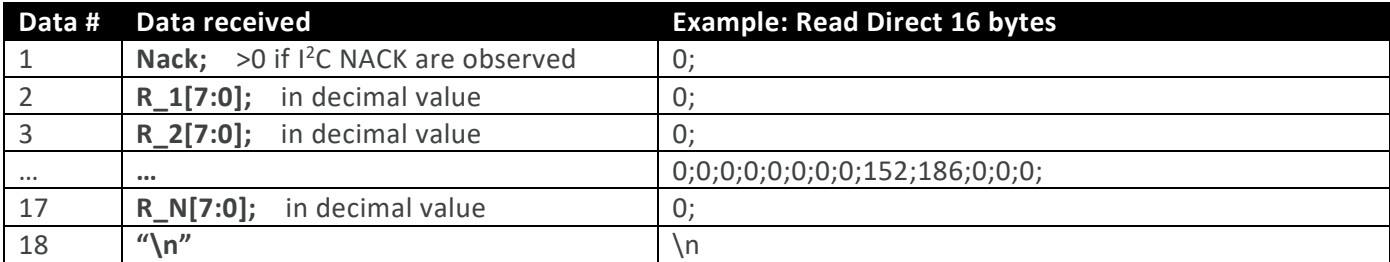

#### <span id="page-8-1"></span>3.3. Addressed Reset

To send an addressed reset on the bus, send to the microcontroller the following sequence.

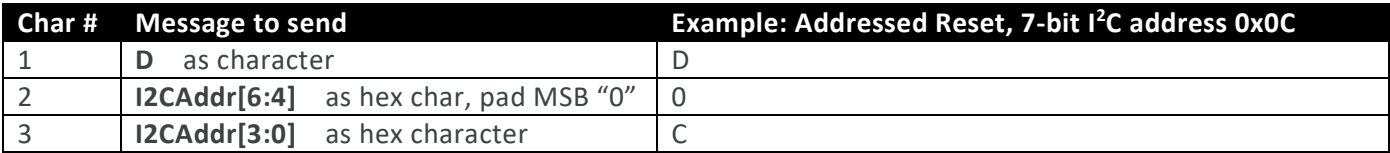

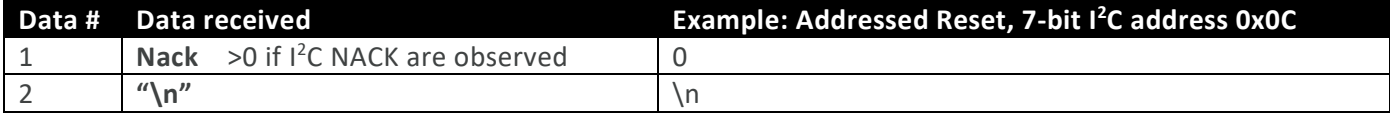

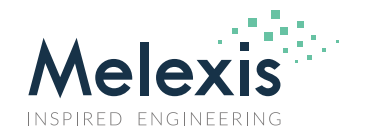

#### <span id="page-9-0"></span>3.4. Write N Bytes

To write N bytes starting from a specified register, send to the microcontroller the following sequence.

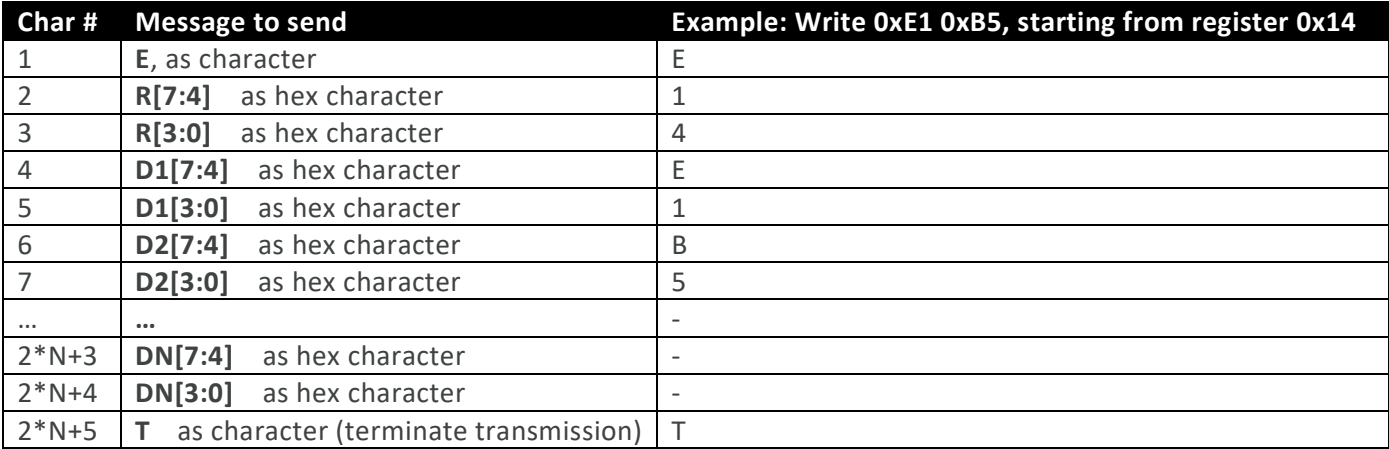

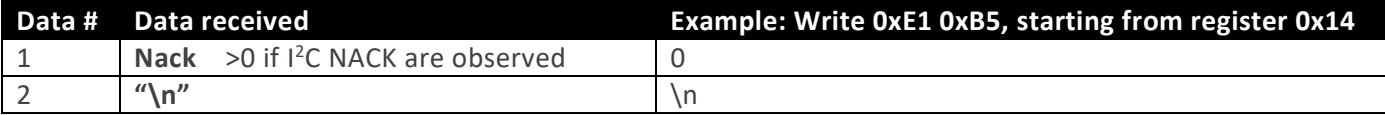

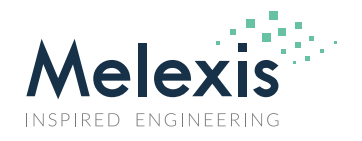

### <span id="page-10-0"></span>3.5. Change I<sup>2</sup>C Frequency

To change the I<sup>2</sup>C frequency, this command has to be sent. The length of the frequency value (in Hz) is fixed to 7 decimals, so padding with "0" is required for frequencies smaller than 1MHz. The default  $l^2C$  frequency is 100kHz.

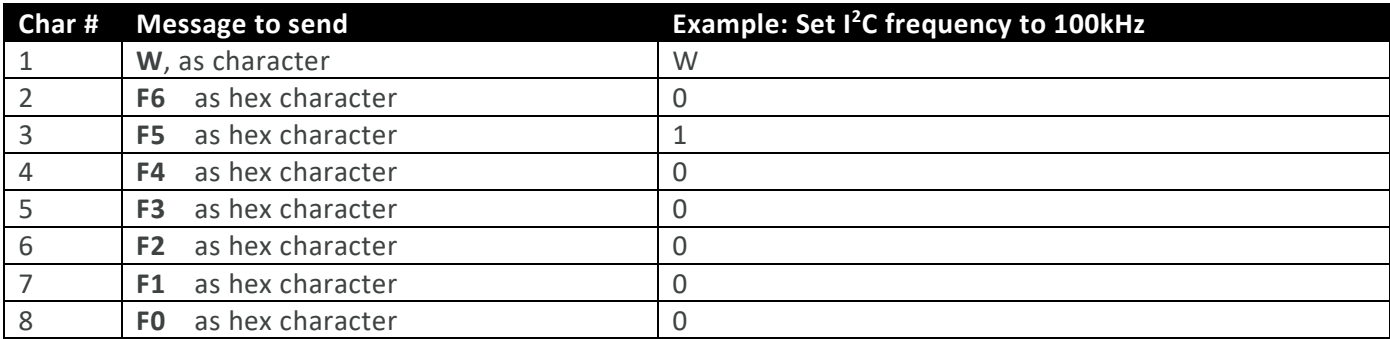

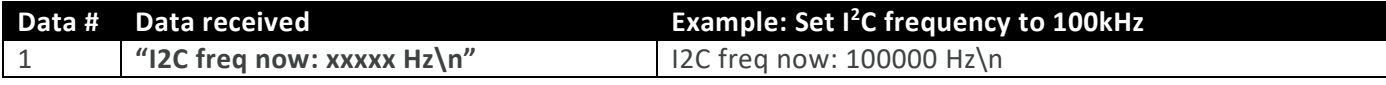

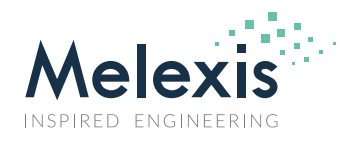

### <span id="page-11-0"></span>**4. Examples**

In the examples, the I<sup>2</sup>C communication is shown using the legend below:

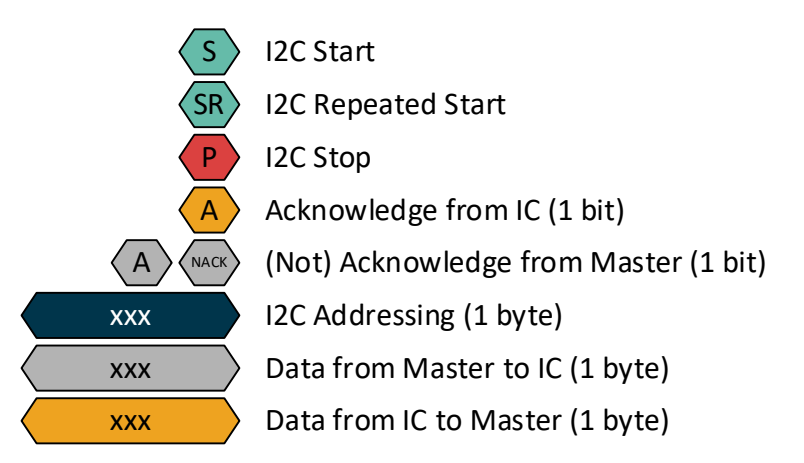

#### <span id="page-11-1"></span>4.1. Changing Filter Settings

7-bit I<sup>2</sup>C address is 0x0D, this gives for reading 0x1A and for writing 0x1B as byte to send on the I<sup>2</sup>C bus. The digital filters (one for XY and one for Z) for the magnetic measurements will be both set to zero.

A first step is to read the registers where the filters are stored, in order to know what the content is of the other bits in the registers. The filters are stored at register 0x14 (XY) and at register 0x15 (Z). Both will be read out with an addressed memory read command:

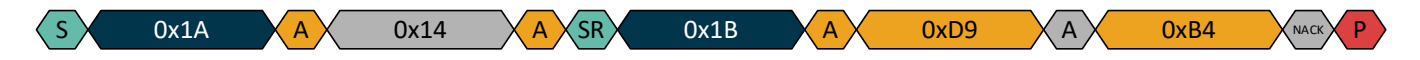

Setting 0x14[5:3] and 0x15[2:0] to 0 gives 0xC1 and 0xB0 as new content for registers 0x14 and 0x15 respectively:

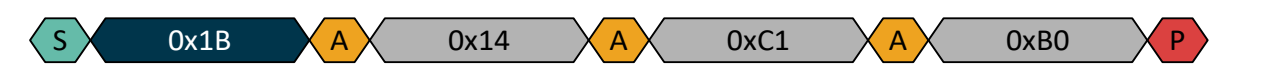

An addressed memory read is performed again to verify that the content is written:

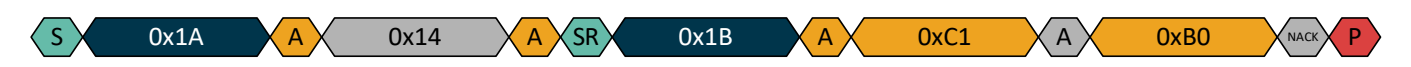

Note that it is not written in non-volatile memory! Issuing a reset command will set the content back to the factory defaults:

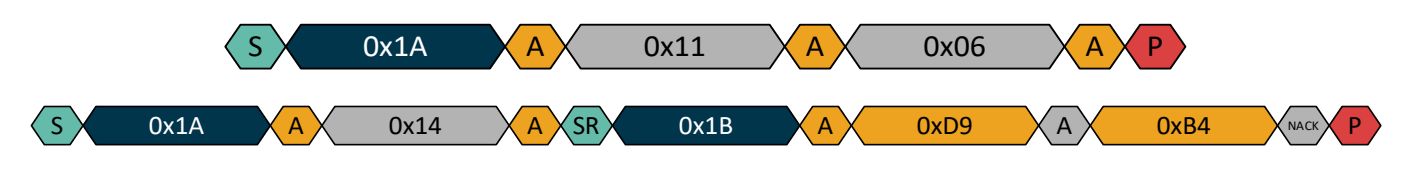

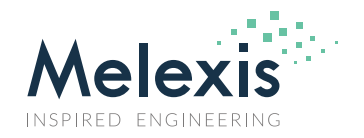

#### <span id="page-12-0"></span>4.2. Performing a Single Measurement (XYZ)

7-bit I<sup>2</sup>C address is 0x0D, this gives for reading 0x1A and for writing 0x1B as byte to send on the I<sup>2</sup>C bus.

First the mode '1', with needs to be written into register 0x0E, together with X\_EN, Y\_EN, and Z\_EN set (giving 0x71 as code):

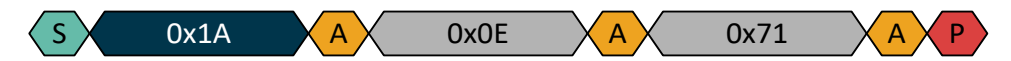

From register 0x00, the measurement data and status bytes can be read out after the measurement came to completion. A Read Direct is used here:

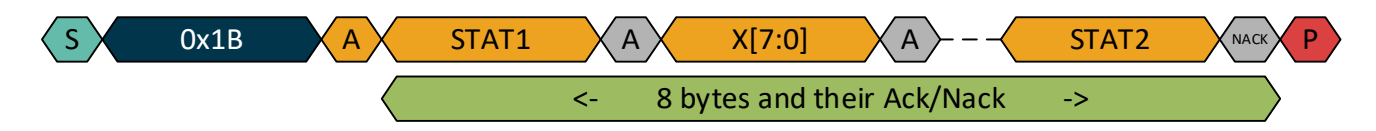

#### <span id="page-12-1"></span>4.3. Performing a Continuous Measurement (XYZT, 100Hz), and Returning to Idle Mode

7-bit I<sup>2</sup>C address is 0x0D, this gives for reading 0x1A and for writing 0x1B as byte to send on the I<sup>2</sup>C bus.

First the mode '5' needs to be written into register 0x0E, together with X\_EN, Y\_EN, and Z\_EN set (giving 0x75 as code):

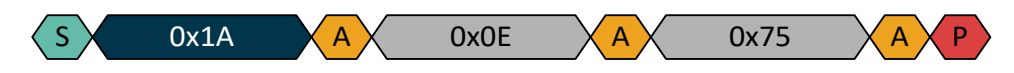

From register 0x00, the measurement data and status bytes can be read out after the measurement came to completion. A Read Direct is used here. This can be done repeatedly to get new data.

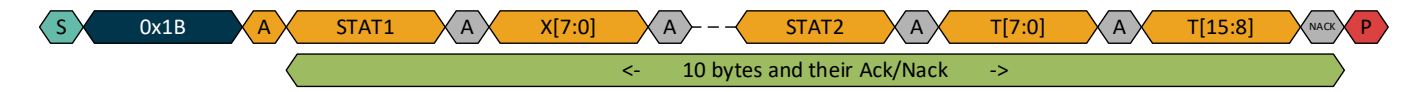

To go back to idle, set the mode back to '0':

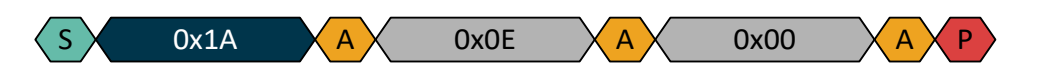

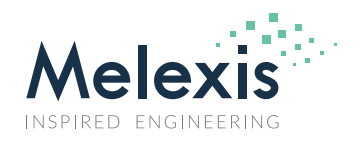

### <span id="page-13-0"></span>**5. Disclaimer**

*The content of this document is believed to be correct and accurate. However, the content of this document is furnished "as is" for informational use only and no representation, nor warranty is provided by Melexis about its accuracy, nor about the results of its implementation. Melexis assumes no responsibility or liability for any errors or inaccuracies that may appear in this document. Customer will follow the practices contained in this document under its sole responsibility. This documentation is in fact provided without warranty, term, or condition of any kind, either implied or expressed, including but not limited to warranties of merchantability, satisfactory quality, non-infringement, and fitness for purpose. Melexis, its employees and agents and its affiliates' and their employees and agents will not be responsible for any loss, however arising, from the use of, or reliance on this document. Notwithstanding the foregoing, contractual obligations expressly undertaken in writing by Melexis prevail over this disclaimer.*

*This document is subject to change without notice, and should not be construed as a commitment by Melexis. Therefore, before placing orders or prior to designing the product into a system, users or any third party should obtain the latest version of the relevant information.* Users or any third party must determine the suitability of the product described in this document for its application, including the level of *reliability required and determine whether it is fit for a particular purpose.*

*This document as well as the product here described may be subject to export control regulations. Be aware that export might require a prior authorization from competent authorities. The product is not designed, authorized or warranted to be suitable in applications requiring extended temperature range and/or unusual environmental requirements. High reliability applications, such as medical lifesupport or life-sustaining equipment or avionics application are specifically excluded by Melexis. The product may not be used for the following applications subject to export control regulations: the development, production, processing, operation, maintenance, storage, recognition or proliferation of:*

*1. chemical, biological or nuclear weapons, or for the development, production, maintenance or storage of missiles for such weapons; 2. civil firearms, including spare parts or ammunition for such arms;*

*3. defense related products, or other material for military use or for law enforcement;*

*4. any applications that, alone or in combination with other goods, substances or organisms could cause serious harm to persons or goods and that can be used as a means of violence in an armed conflict or any similar violent situation.*

*No license nor any other right or interest is granted to any of Melexis' or third party's intellectual property rights.*

*If this document is marked "restricted" or with similar words, or if in any case the content of this document is to be reasonably understood as being confidential, the recipient of this document shall not communicate, nor disclose to any third party, any part of the document without Melexis' express written consent. The recipient shall take all necessary measures to apply and preserve the confidential character of the document. In particular, the recipient shall (i) hold document in confidence with at least the same degree of care by which it maintains the confidentiality of its own proprietary and confidential information, but no less than reasonable care; (ii) restrict the disclosure of the document solely to its employees for the purpose for which this document was received, on a strictly need to know basis and providing that such persons to whom the document is disclosed are bound by confidentiality terms substantially similar to those in this disclaimer; (iii) use the document only in connection with the purpose for which this document was received, and reproduce document only to the extent necessary for such purposes; (iv) not use the document for commercial purposes or to the detriment of Melexis or its customers. The confidentiality obligations set forth in this disclaimer will have indefinite duration and in any case they will be effective for no less than 10 years from the receipt of this document.* 

*This disclaimer will be governed by and construed in accordance with Belgian law and any disputes relating to this disclaimer will be subject to the exclusive jurisdiction of the courts of Brussels, Belgium.*

*The invalidity or ineffectiveness of any of the provisions of this disclaimer does not affect the validity or effectiveness of the other provisions.*

*The previous versions of this document are repealed.* 

*Melexis © - No part of this document may be reproduced without the prior written consent of Melexis. (2022)*

*IATF 16949 and ISO 14001 Certified*

*LabVIEW is a trademark of National Instruments. Neither Melexis, nor any software programs or other goods or services offered by Melexis, are affiliated with, endorsed by, or sponsored by National Instruments.*

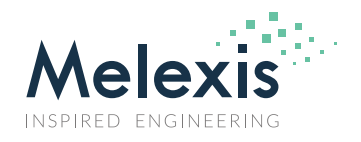

### <span id="page-14-0"></span>**6. Revision History**

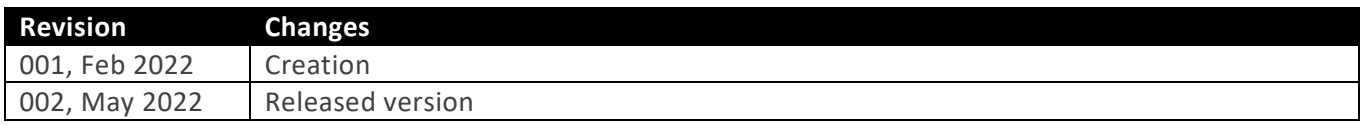

For the latest revision of this document, visit [www.melexis.com/EVB90397](http://www.melexis.com/EVB90397)

For additional information, get in touch, [www.melexis.com/contact](https://www.melexis.com/contact)